## Proceso de Despliegue

### Curso GeneXus BPM Suite

# GeneXus™18

Marzo 2023

*Copyright* © *GeneXus. 1988-2020.*

*All rights reserved. This document may not be reproduced by any means without the express permission of GeneXus. The information contained herein is intended for personal use only.* 

#### *Registered Trademarks:*

*GeneXus is trademark or registered trademark of GeneXus. All other trademarks mentioned herein are the property of their respective owners.* 

#### INDICE

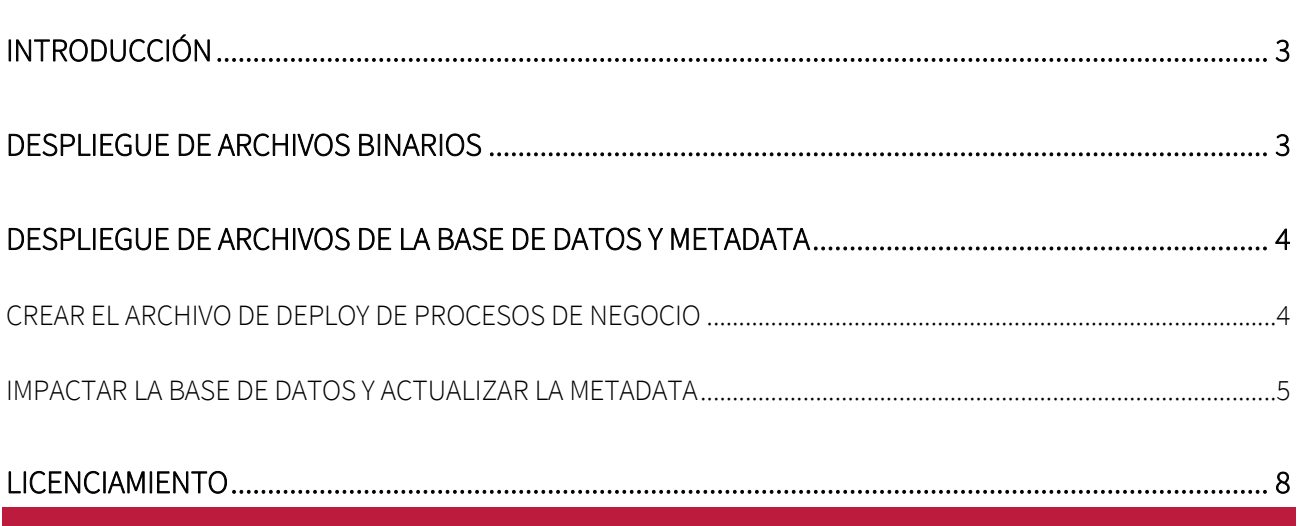

#### <span id="page-2-0"></span>INTRODUCCIÓN

El despliegue de una aplicación basada en Workflow se realiza desde el IDE, como cualquier otra aplicación GeneXus. El proceso completo consiste de 3 etapas:

- Despliegue de los archivos binarios de los diagramas de procesos y sus dependencias.
- Despliegue de los archivos de la base de datos y los metadatos de las definiciones de procesos.
- El licenciamiento

#### <span id="page-2-1"></span>DESPLIEGUE DE ARCHIVOS BINARIOS

GeneXus provee un mecanismo muy simple para empaquetar los archivos compilados y desplegar la aplicación.

Los pasos a seguir son:

- 1) Build / Deploy application: Se desplegará una ventana contextual en el IDE
- 2) Arrastrar cada objeto Business Process Diagram desde el KBExplorer y soltarlo en la ventana de "objetos a desplegar". No es necesario incluir cada dependencia del diagrama, como WebPanels o Procedimientos, ya que GeneXus incluirá automáticamente los objetos GeneXus asociados a los componentes del diagrama, sin mostrarlo en la pantalla.
- 3) Configurar las opciones de preferencia y presionar Deploy

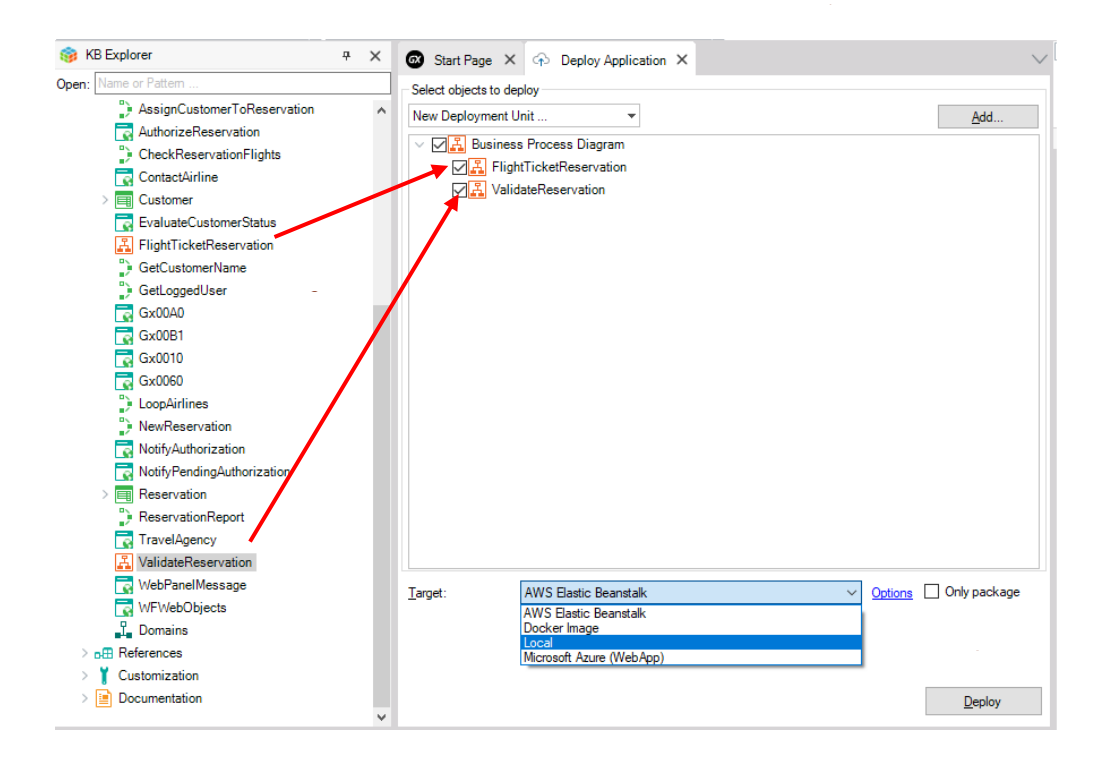

Para conocer más detalles de cómo hacer un despliegue de una aplicación en GeneXus consultar: <http://wiki.genexus.com/commwiki/servlet/wiki?32092>

#### <span id="page-3-0"></span>DESPLIEGUE DE ARCHIVOS DE LA BASE DE DATOS Y METADATA

En esta etapa se disponibilizan las definiciones de la base de datos y la metadata de los procesos que se modelan en GeneXus para que puedan ser ejecutados por el motor de workflow.

Esta operación puede requerir realizar reorganizaciones en la base de datos. La primera vez que se haga un deploy de procesos se crearán las tablas de workflow. En los siguientes despliegues también puede ser necesario ejecutar reorganizaciones cuando se va a utilizar un nuevo upgrade o versión de GXflow. Todas estas reorganizaciones se ejecutarán automáticamente solicitando previamente la autorización del usuario.

La herramienta Business Process Deployer hace posible el impacto de la base de datos de producción incluyendo a los nuevos procesos de negocios o modificando los existentes.

Los procesos que están corriendo mientras se hace el deploy no serán afectados, solo los procesos creados luego del impacto reflejarán los cambios.

Los pasos a seguir son los siguientes:

#### <span id="page-3-1"></span>CREAR EL ARCHIVO DE DEPLOY DE PROCESOS DE NEGOCIO

Para eso, en el IDE vamos a "Tools / Workflow / Create business processes deploy file".

Esto generará un archivo con extensión .bpd

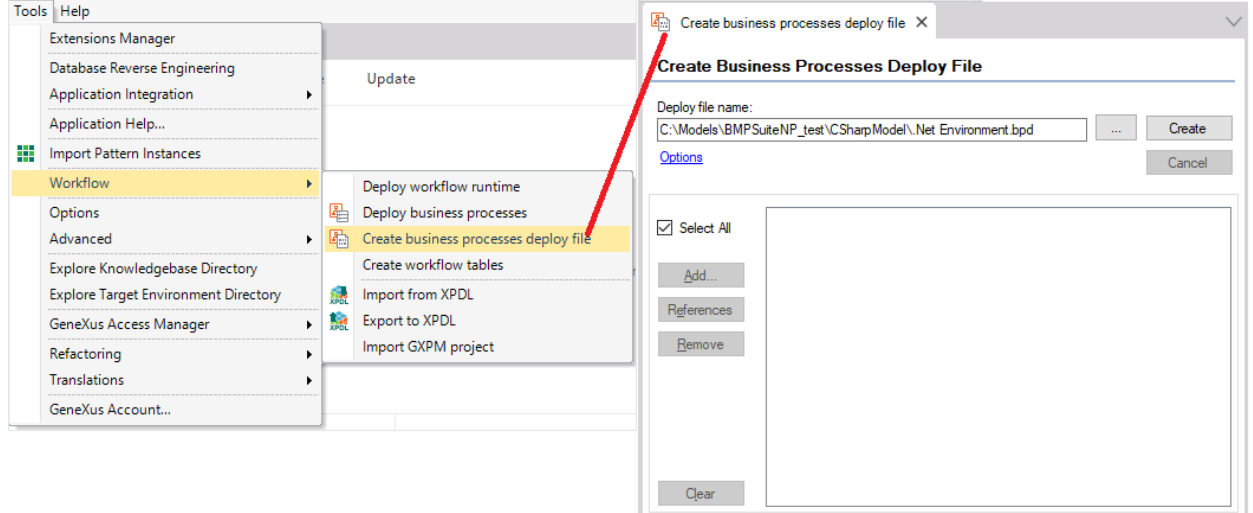

El resultado de esta operación es un archivo que contiene lo siguiente:

- La definición de los procesos modelados en GeneXus.
- Todas las reorganizaciones que podrían requerirse antes de realizar el deploy de procesos (creación de tablas y reorganizaciones de upgrade). Estas reorganizaciones ya están generadas y compiladas para la plataforma con la que se está trabajando en GeneXus. Esto hace que el archivo de deploy sea de la plataforma con la que se está trabajando. Es decir, si el archivo se crea para el ambiente .NET SQLServer no podrá ser utilizado para realizar el deploy en una base de datos MySQL.

#### <span id="page-4-0"></span>IMPACTAR LA BASE DE DATOS Y ACTUALIZAR LA METADATA

Una vez que se tiene creado el archivo del deploy se utiliza la herramienta GeneXus Business Process Deployer para impactar la base de datos y actualizar la metadata.

Esta herramienta se incluye en el paquete [GXFlow Production Environment](https://wiki.genexus.com/commwiki/servlet/wiki?19849,GXflow%20Production%20Environment) que se encuentra en el Donwload Center y no requiere licencias.

Se debe seleccionar el archivo con extensión bpd generado en el paso anterior y dar clic en Next.

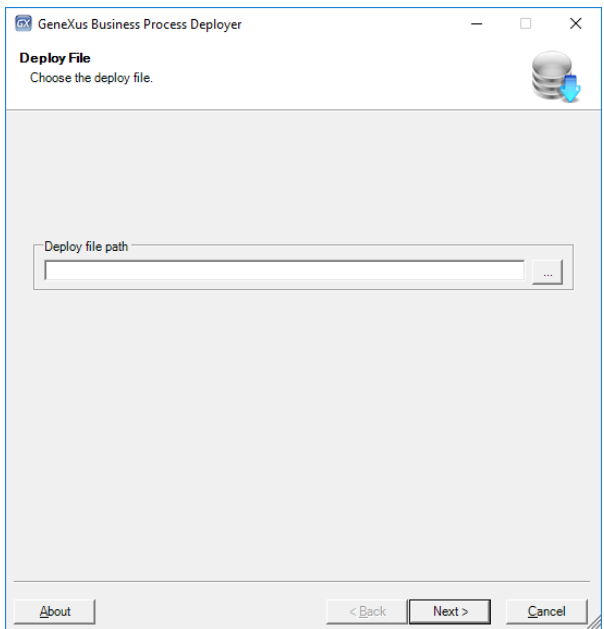

A continuación, se deberán configurar las siguientes opciones:

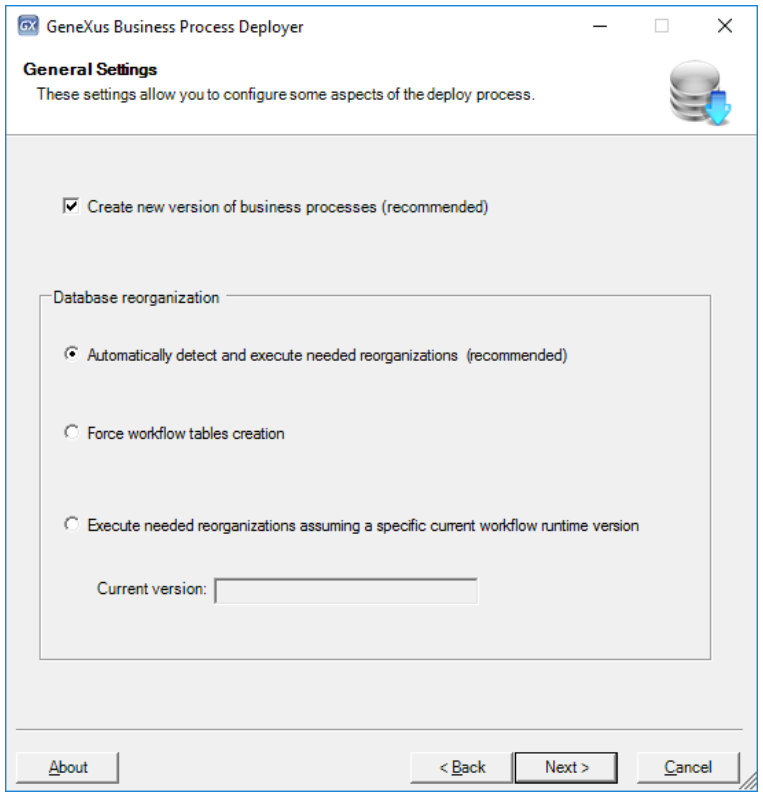

#### 1. Create new version of business processes (recommended)

Esta opción permite establecer que los procesos incluidos en el archivo de deploy serán tomados en cuenta a partir de nuevas instancias de proceso. Las instancias de proceso que están actualmente en ejecución seguirán basándose en la definición de proceso a partir de la cual fueron creados.

#### 2. Automatically detect and execute needed reorganizations (recommended)

El archivo de deploy generado en GeneXus contiene la versión con la cual fueron creados esos procesos y la base de datos de producción tiene su propia versión. Esta opción permite especificar que automáticamente se realicen las reorganizaciones necesarias para migrar la base de datos de producción a la versión indicada en los diagramas.

#### 3. Force workflow tables creation

Esta opción permite forzar la creación de las tablas de workflow.

4. Execute needed reorganizations assuming a specific current workflow runtime version Esta opción permite especificar una versión específica, de esta forma se ignora la versión de

la base de datos de producción.

Después deberá configurar los datos de la base de datos de producción.

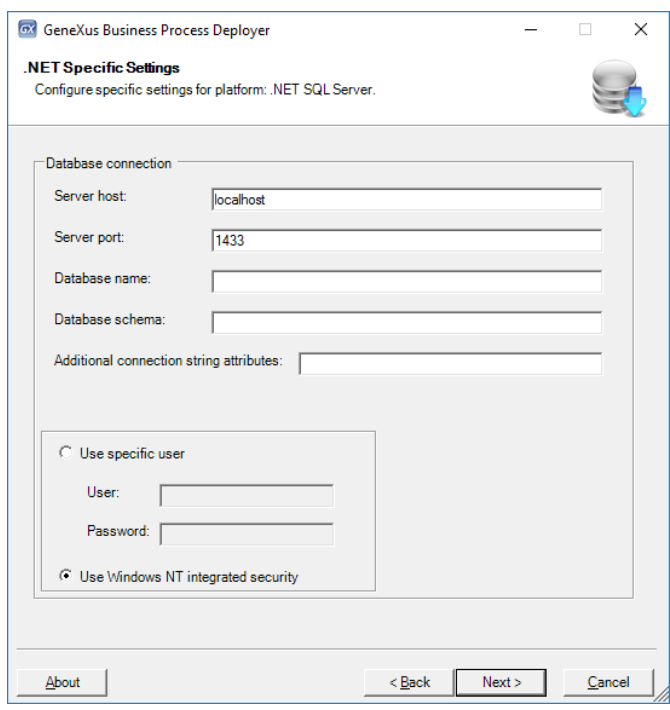

Por último, se hace el deploy de los procesos. La primera vez, se crearán las tablas de Workflow, luego a medida que nuestros procesos sean actualizados a nuevas versiones de GeneXus se realizarán las reorganizaciones necesarias para actualizar las tablas de workflow en la base de datos de producción.

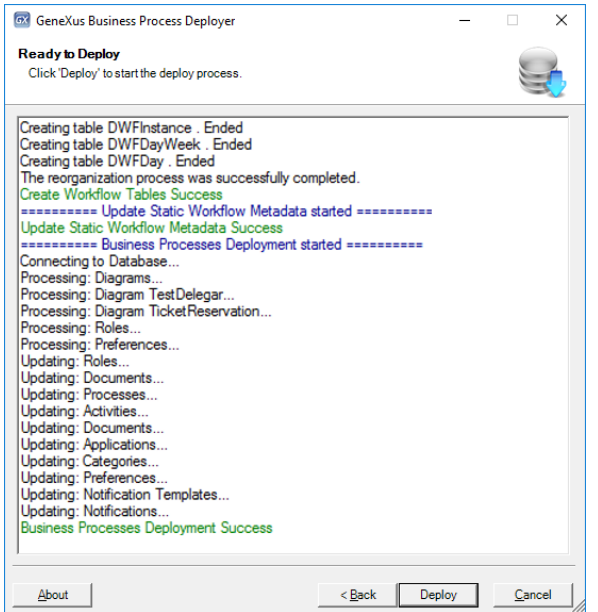

#### <span id="page-7-0"></span>LICENCIAMIENTO

Cuando la aplicación está lista para ser desplegada en el servidor, la protección debe ser actualizada, es decir, se deben cumplir los pasos para el correcto licenciamiento.

- 1. Instalar GXFlow Production Environment
- 2. Instalar GeneXus Protection Server y solicitar licencias

Debemos tomar en cuenta que a partir de GeneXus 15 upgrade 8, hay un nuevo esquema de licencias de GXFlow, por lo cual la configuración de las licencias se convierte en una tarea muy sencilla y el proceso es el mismo para cualquier plataforma.

Si cuenta con una versión inferior deberá seguir los pasos del siguiente link en la sección Protection Settings:

[https://wiki.genexus.com/commwiki/servlet/wiki?19848,HowTo%3A+Deploying+a+Workflow](https://wiki.genexus.com/commwiki/servlet/wiki?19848,HowTo%3A+Deploying+a+Workflow-based+Application%23Protection+settings)[based+Application#Protection+settings](https://wiki.genexus.com/commwiki/servlet/wiki?19848,HowTo%3A+Deploying+a+Workflow-based+Application%23Protection+settings)